# setting session time out for the web interface

38 admin November 21, 2024 [Common Errors & Troubleshooting,](https://www.ezeelogin.com/kb/category/common-errors-troubleshooting/4/) [Tweaks & Configuration](https://www.ezeelogin.com/kb/category/getting-started/tweaks-configuration/7/) 9122

## **Configuring Session Expiry for the Web Interface**

**Overview:** This article explains what a web session timeout is and provides the steps to set session timeout in the Ezeelogin Web Interface.

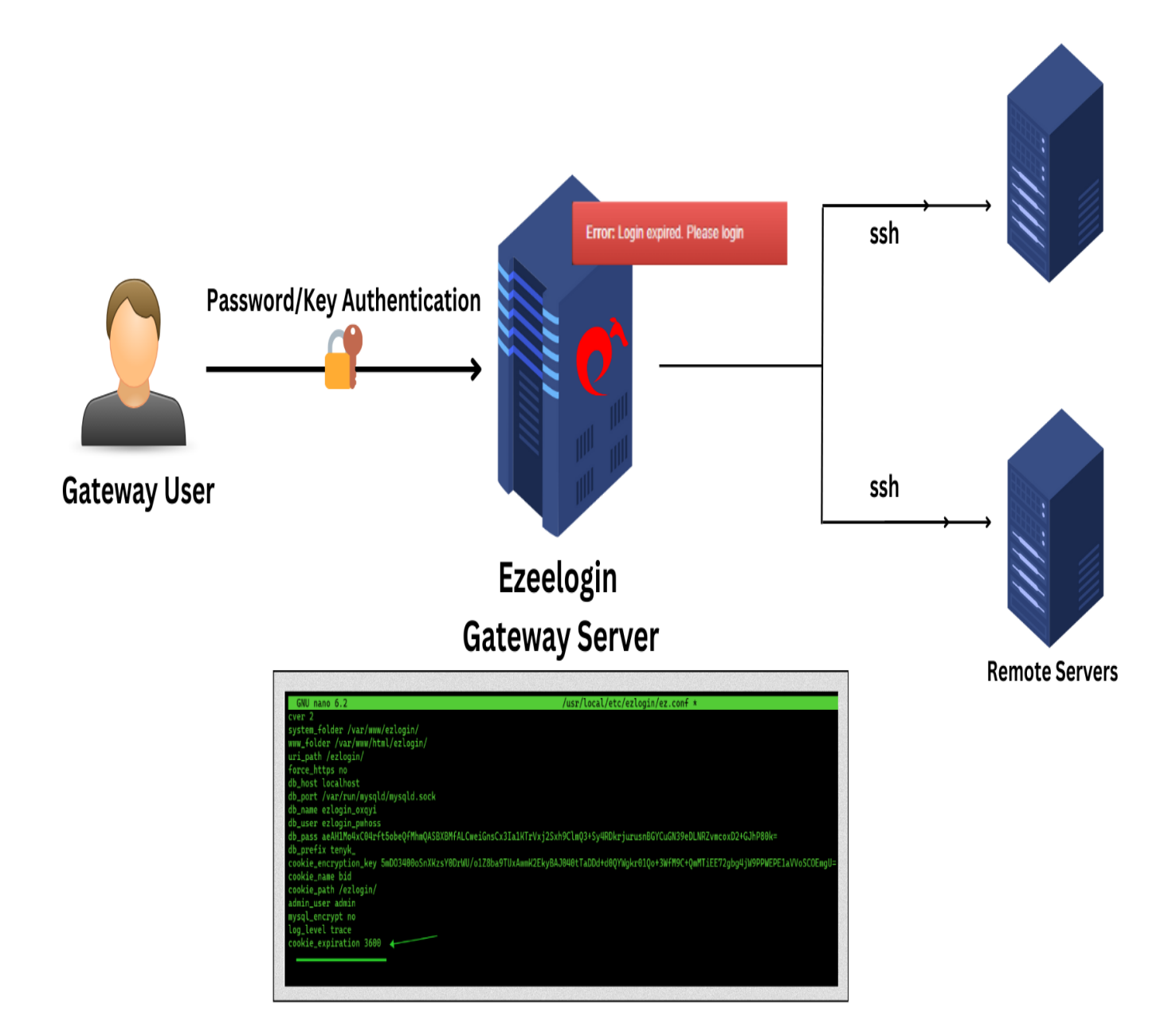

This error commonly occurs when the server loses **cookies** or **sessions** due to being proxied through Cloudflare or WAF.

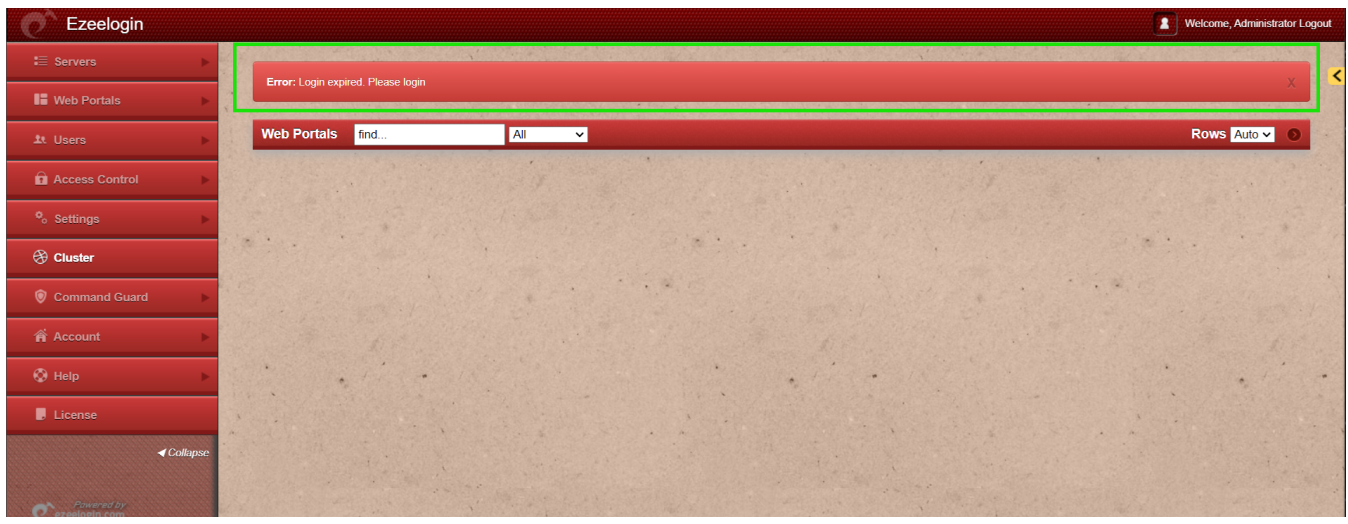

#### **What is Web session timeout?**

A web session timeout occurs when a user remains inactive or does not perform any actions for a predefined period, resulting in the automatic termination of their session.

#### **How to set session timeout**

**Step 1:** Login to the Ezeelogin backend, edit the **Ezeelogin configuration file** located at **/usr/local/etc/ezlogin/ez.conf** and add the timeout value, setting the variable in seconds.

```
root@gateway:~# nano /usr/local/etc/ezlogin/ez.conf 
cookie_expiration 3600 // (3600 seconds = 60 min)
```
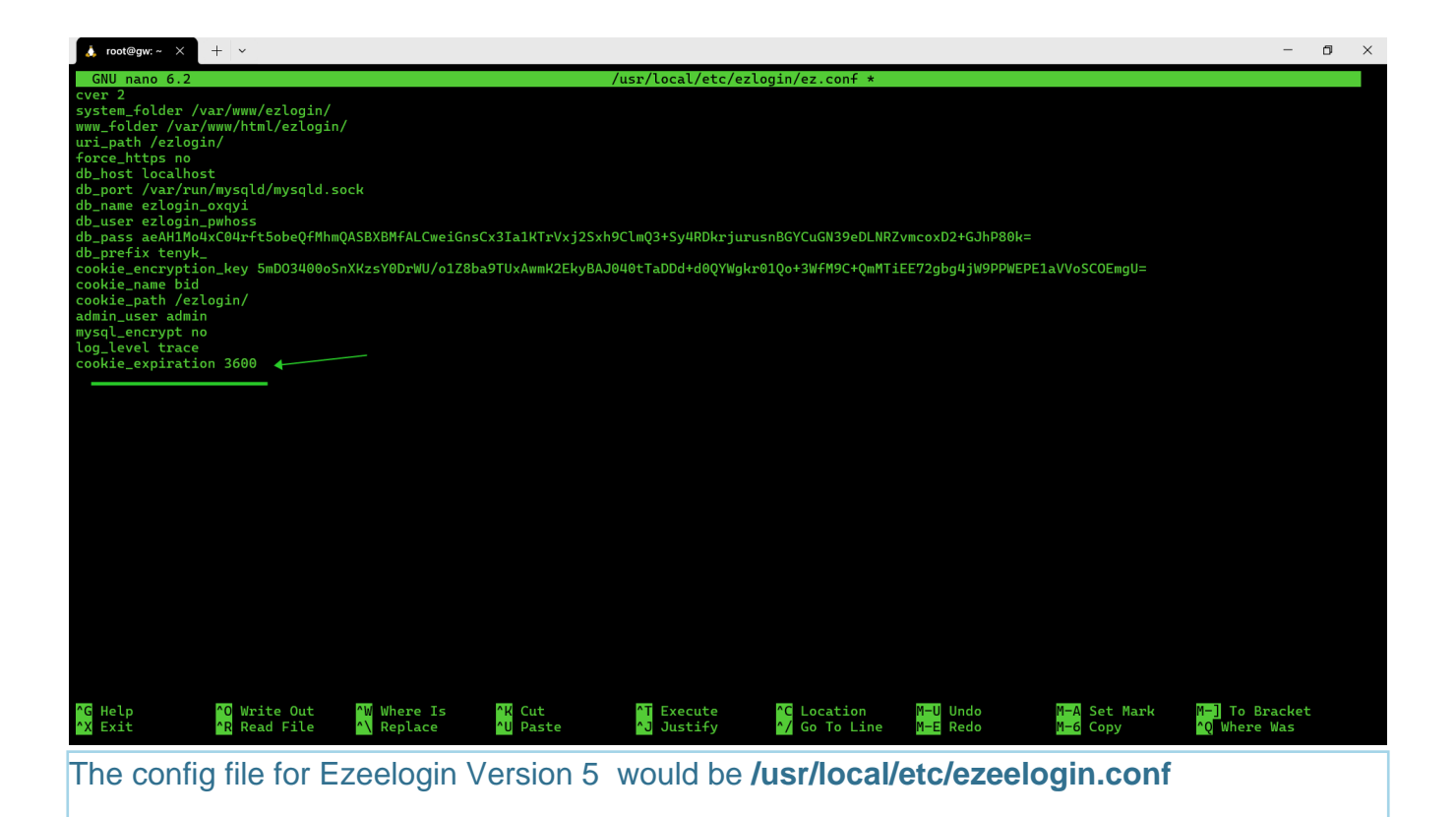

### **Related Articles:**

[How to find the Ezeelogin software version, build ID, and last upgrade date that was being](https://www.ezeelogin.com/kb/article/how-to-find-the-ezeelogin-software-version-build-id-and-last-upgrade-date-and-that-was-being-run-194.html) [run?](https://www.ezeelogin.com/kb/article/how-to-find-the-ezeelogin-software-version-build-id-and-last-upgrade-date-and-that-was-being-run-194.html)

[Upgrade the Ezeelogin Jump server to the latest version](https://www.ezeelogin.com/kb/article/upgrade-ezeelogin-jump-server-to-the-latest-version-136.html)

[Increase Web Proxy Session Timeout](https://www.ezeelogin.com/kb/article/increase-web-proxy-session-timeout-580.html)

Online URL: <https://www.ezeelogin.com/kb/article/setting-session-time-out-for-the-web-interface-38.html>